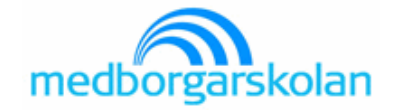

## **Grundkurs i släktforskning på distans**

**Steg 2**

Den här lektionen går ut på att du ska lära dig använda databasen Sveriges Dödbok 3. När du kommit underfund med hur den fungerar kan du testa att söka på dina släktingar, vänner, gamla skolkamrater etc.

## Så här använder du **Sveriges Dödbok**

När du installerade cd-skivan fick du upp den här ikonen på ditt skrivbord.

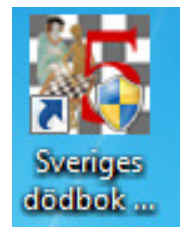

Dubbelklicka på den för att starta programmet.

Så här ser startsidan ut.

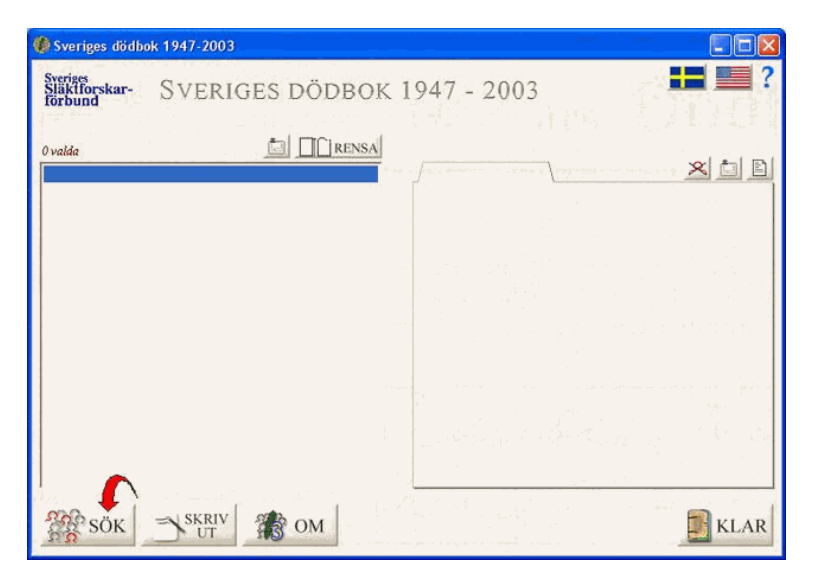

Du börjar med att klicka på "Sök" vid den röda pilen.

Nu får du upp sökformuläret.

Det ser ut på samma sätt som för Sveriges befolkning 1970 och används på samma sätt. I det här exemplet söker jag på min morfar och eftersom han hade ett ganska ovanligt förnamn, nöjer jag mig med att söka på hans för- och efternamn.

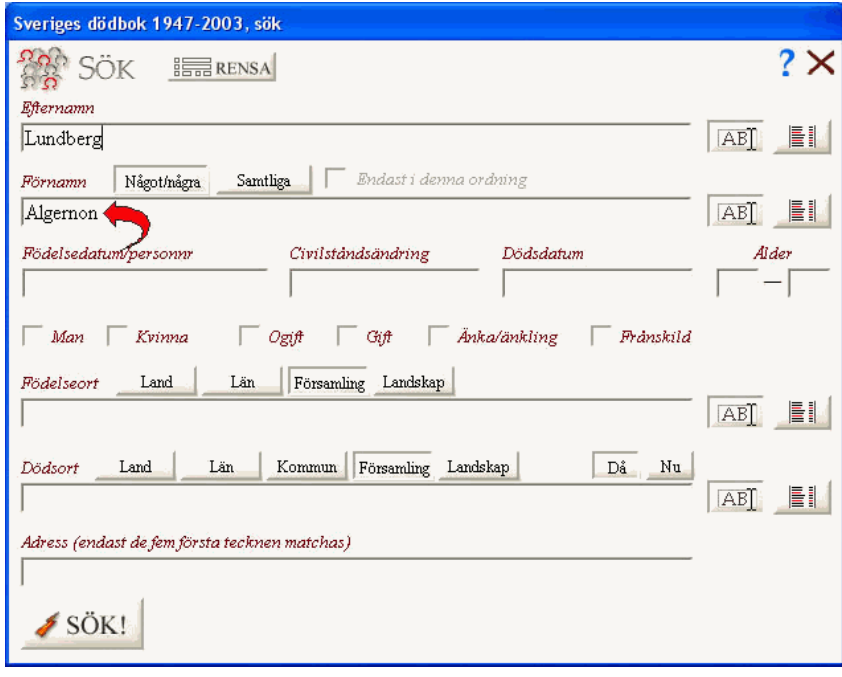

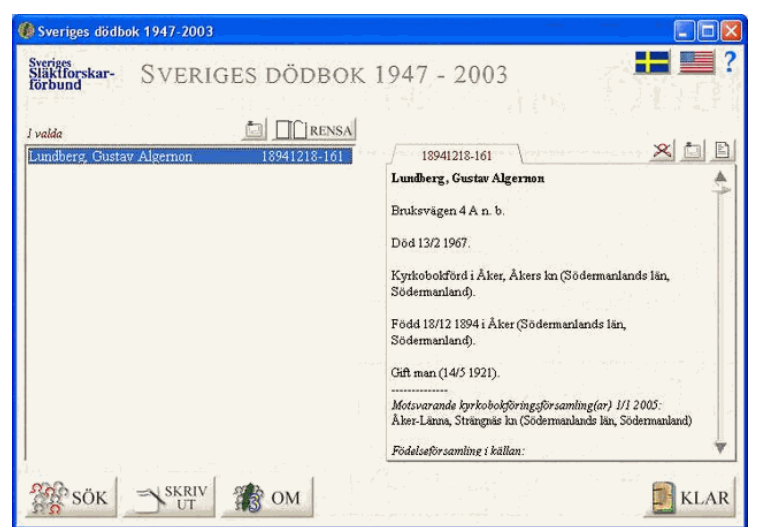

När jag skrivit in hans för- och efternamn får jag upp följande träffar (resultat).

På grund av hans ovanliga förnamn får jag träff direkt.

Jag kan se att han är gift men jag kan inte se med vem. Men jag ser om han var gift då han dog.

Nu ska vi göra ett omvänt försök.

Nu ska jag söka på min mormor istället. Jag söker på Hildur Lundberg, lägger till hennes dödsort och klickar på "Sök".

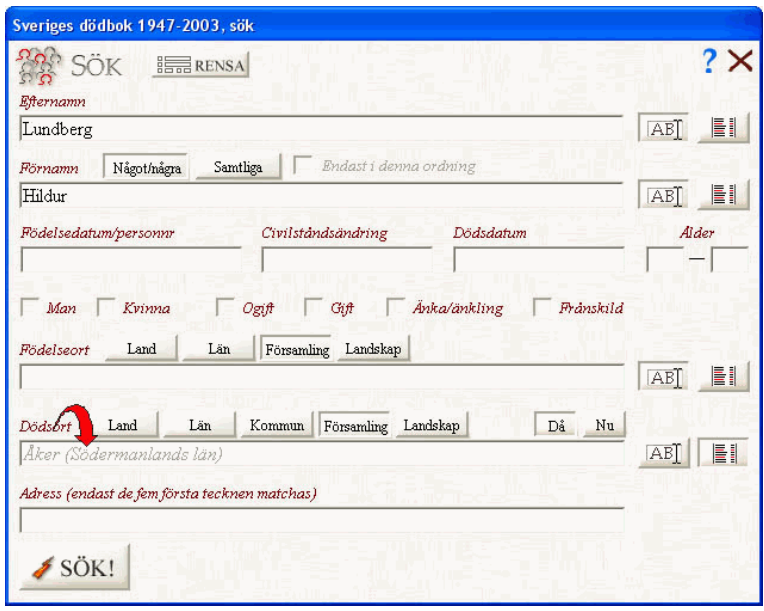

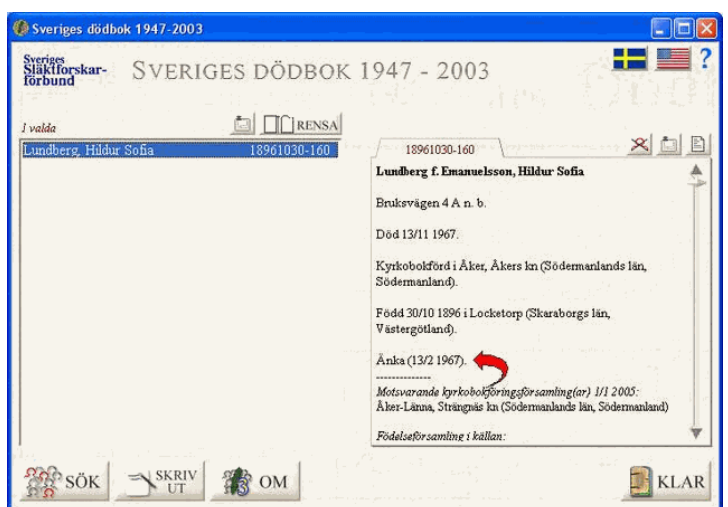

Nu har jag tur igen och får bara 1 träff.

Jag kan se att hon blev änka den 13 februari 1967.

Jag får ingen information om vem hon var gift med, men med de uppgifter jag får ska jag söka efter min morfar. Jag utgår från det datum hon blev änka.

Nu söker jag min morfar med uppgifterna att han hette Lundberg, att han dog den 13 februari 1967 och att dödsorten var Åker i Södermanland.

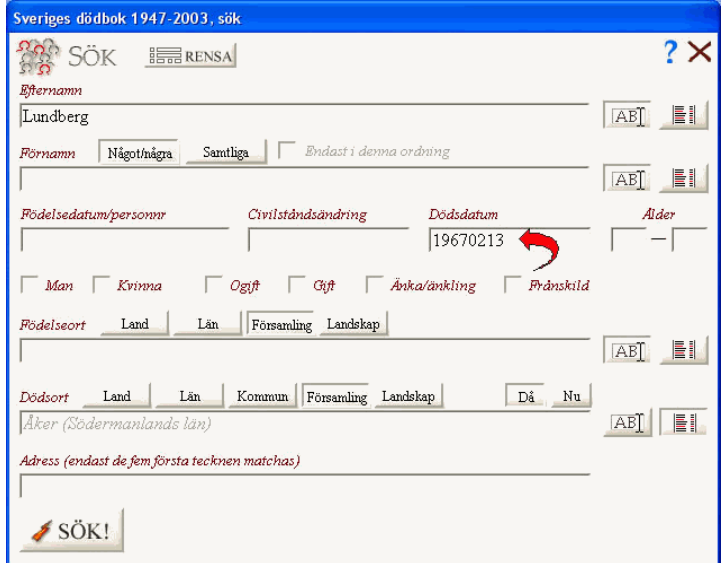

Genom att ha hittat min mormor och att få information om när hon blev änka kunde jag hitta min morfar.

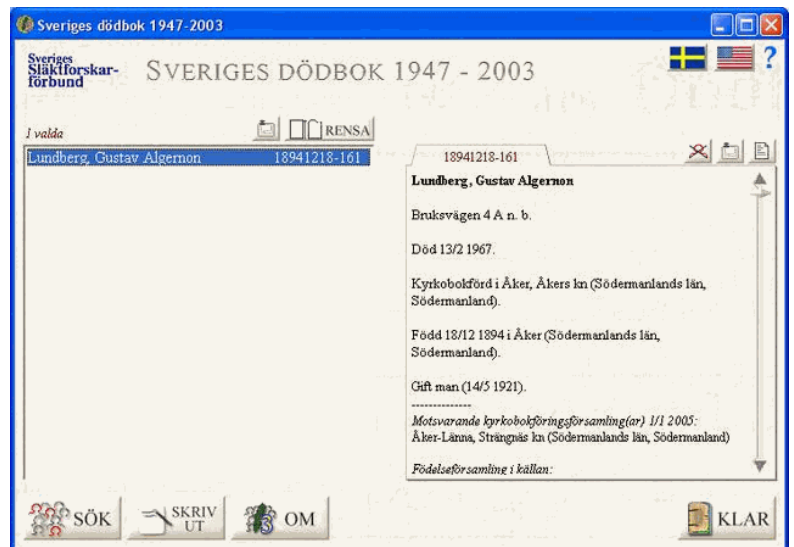

Ibland händer det att Dödboken inte har alla uppgifter!

Ibland saknas personens namn. Då måste man titta noga på andra uppgifter och försöka fastställa om man hittat rätt person.

Stämmer födelsedatum? Är det rätt födelseort? Stämmer uppgiften om änka respektive änkling?

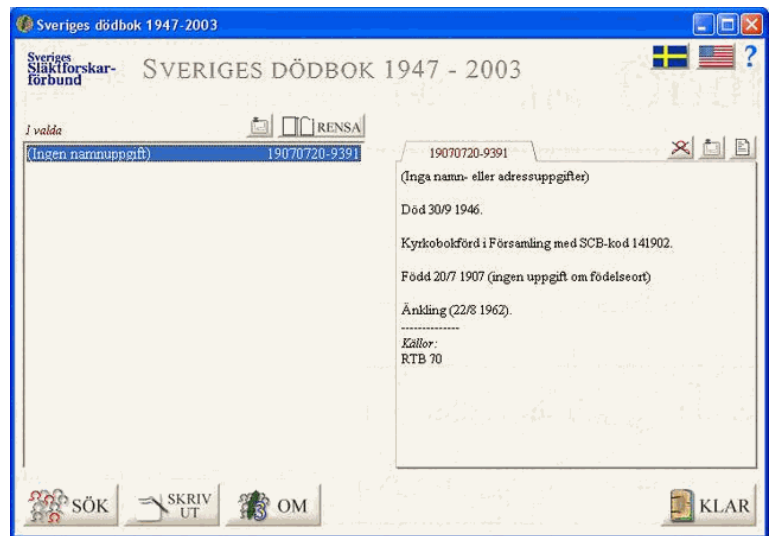

Även här har du stor nytta av de 2 hjälpdokument som finns. Du hittar hjälpdokumenten uppe till höger på söksidan och resultatsidan. Läs dessa noga så kommer dina sökningar att fungera mycket bättre!

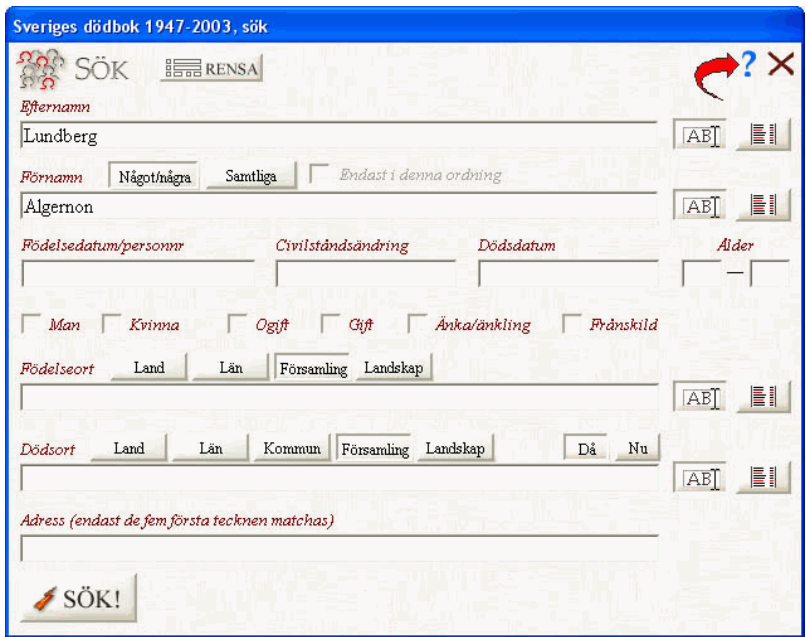

Har du några frågor så lägger du in ett meddelande i gruppens forum och frågar din kursledare.

**Lycka till!**